## **HOW TO CREATE A GLOGSTER (EDUCATOR'S) ACCOUNT**

1. Go to http://edu.glogster.com – this is the education version of Glogster. Click on the "Sign Up" button:

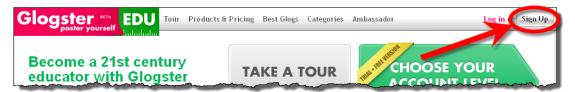

2. Under "Choose your account level," go to the option on the far right – the Basic/Teacher/Single license account. This account will allow you to create your own glogs, as well as providing you the ability to set up as many as 50 student accounts (see the "Create Student Accounts" handout). Click the "Get It" button:

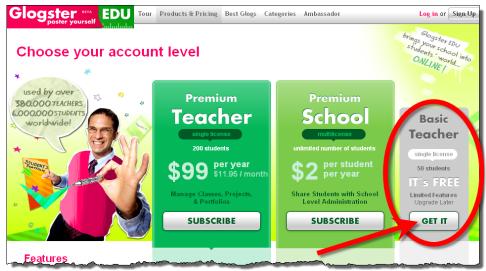

3. Now just complete the registration form (be sure to click the "Terms of Use" box), click the "Sign Up" button at the bottom of the form, and you'll be ready to start glogging!

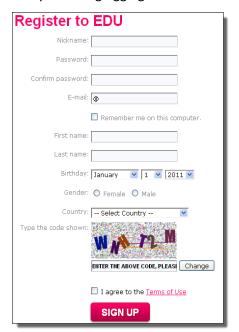